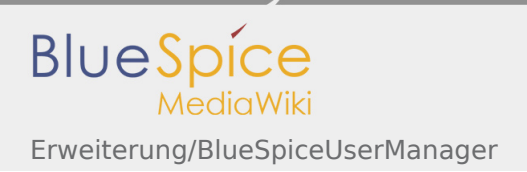

# Inhaltsverzeichnis

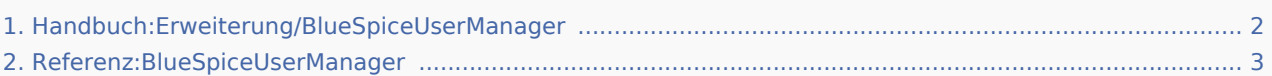

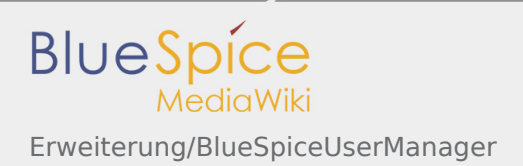

# <span id="page-1-0"></span>Erweiterung/BlueSpiceUserManager

#### **Inhaltsverzeichnis**

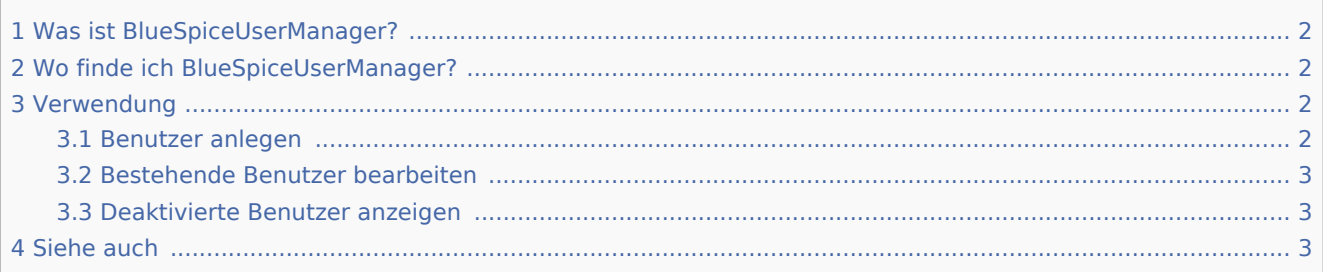

# <span id="page-1-1"></span>Was ist BlueSpiceUserManager?

**BlueSpiceUserManager** bietet eine visuelle Oberfläche zum Verwalten von Benutzern im Wiki.

# <span id="page-1-2"></span>Wo finde ich BlueSpiceUserManager?

BlueSpiceUserManager ist über die linke Navigation unter der Registerkarte "Globale Aktionen" im Abschnitt "Verwaltung" oder durch direktes Navigieren zu Spezial:Benutzerverwaltung verfügbar

## <span id="page-1-3"></span>Verwendung

Beim Öffnen zeigt BlueSpiceUserManager die Liste aller Benutzer an, die derzeit im Wiki registriert sind.

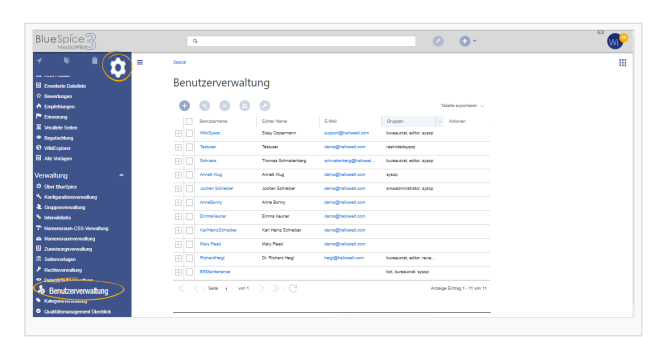

### <span id="page-1-4"></span>Benutzer anlegen

Um neue Benutzer anzulegen, klicken Sie auf die Schaltfläche "Plus" oberhalb der Benutzerliste. Dies öffnet einen Dialog, in dem Benutzerinformationen eingegeben werden können:

- $\blacksquare$ Benutzername - muss im Wiki eindeutig sein (kein vorheriger Benutzer kann diesen Namen haben). Darf keine Sonderzeichen enthalten, nämlich "@".
- Passwort und Passwort bestätigen das Passwort für den neuen Benutzer. Benutzer können später ihre Passwörter ändern.

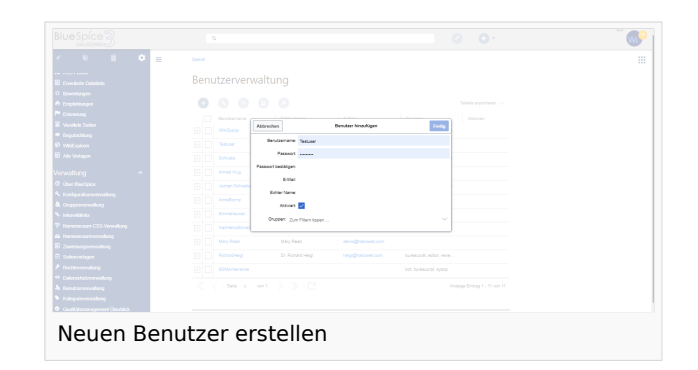

- E-Mail E-Mail-Adresse des Benutzers
- Echter Name Der vollständige Name des Benutzers kann ein Duplikat des tatsächlichen Namens des vorhandenen Benutzers sein.
- Aktiviert Steuert, ob dieser Benutzer auf das Wiki zugreifen kann.
- Gruppen Liste der Gruppen, zu denen der Benutzer gehört. Es können mehrere Gruppen ausgewählt werden.

Sobald alle Daten ausgefüllt sind, klicken Sie auf "Speichern", um den Benutzer zu erstellen.

### <span id="page-2-1"></span>Bestehende Benutzer bearbeiten

Alle Werkzeuge zum Bearbeiten der Benutzer werden im Tabellenraster angezeigt, wenn Sie den Mauszeiger bewegen oder den Benutzer aus der Liste auswählen. Auf alle diese Werkzeuge kann über die Schaltflächen über dem Raster zugegriffen werden, wenn ein Benutzer ausgewählt wird.

- Passwort ändern angezeigt durch das Schlüsselsymbol. Verwenden Sie diese Option, um das Benutzerkennwort zurückzusetzen.
- Gruppen angezeigt durch "Personen" -Symbol. Verwenden Sie diese Option, um Benutzergruppen zu ändern.
- Benutzer deaktivieren / aktivieren angezeigt durch "Block" -Symbol. Verwenden Sie diese Option, um Benutzer vorübergehend zu deaktivieren. Dadurch wird der Benutzer daran gehindert, sich im Wiki anzumelden, ohne das Konto zu löschen. Verwenden Sie diese Option für bereits deaktivierte Benutzer, um den Benutzer zu aktivieren.
- Benutzer löschen angezeigt durch "x" -Symbol. Dadurch wird der Benutzer vollständig gelöscht. Diese Aktion ist irreversibel.

**Tipp** Benutzergruppen können für mehrere Benutzer gleichzeitig festgelegt werden, indem Sie mehrere Benutzer auswählen und über dem Raster auf das Symbol "Gruppen" klicken.

### <span id="page-2-2"></span>Deaktivierte Benutzer anzeigen

Standardmäßig werden in der Liste nur aktivierte Benutzer angezeigt. Um deaktivierte Benutzer anzuzeigen, klicken Sie auf die Tabellenüberschrift (eine beliebige Spalte), wählen Sie "Spalten" und dann "Aktiviert". Dadurch wird dem Raster die zusätzliche Spalte "Aktiviert" hinzugefügt. Klicken Sie nun auf die Überschrift dieser Spalte und wählen Sie "Filter" -> "Show all deativated users"

# <span id="page-2-3"></span>Siehe auch

Unsere [Referenz-Seite.](#page-2-0)

# <span id="page-2-0"></span>Referenz:BlueSpiceUserManager

**BlueSpiceUserManager**

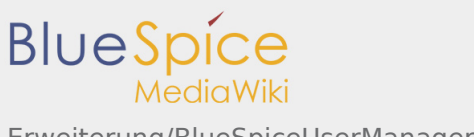

Erweiterung/BlueSpiceUserManager

Erweiterung, um Administratoren die Benutzerverwaltung zu erleichtern

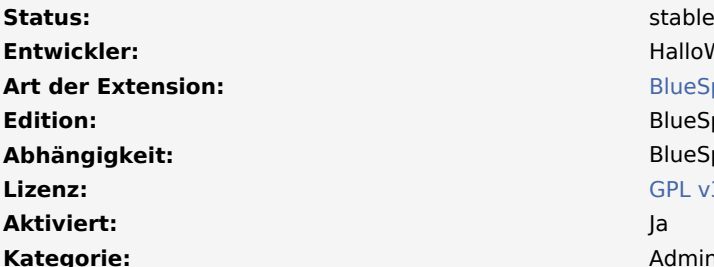

**Entwickler:** HalloWelt **[BlueSpice](https://www.mediawiki.org/wiki/Extension:UserManager) Edition:** BlueSpice free **Abhängigkeit:** BlueSpice [GPL v3 only](https://de.wiki.bluespice.com/wiki/GPL_v3_only) **Kategorie:** Administration

#### **[Hilfeseite ansehen](#page-1-0)**

#### **Inhaltsverzeichnis**

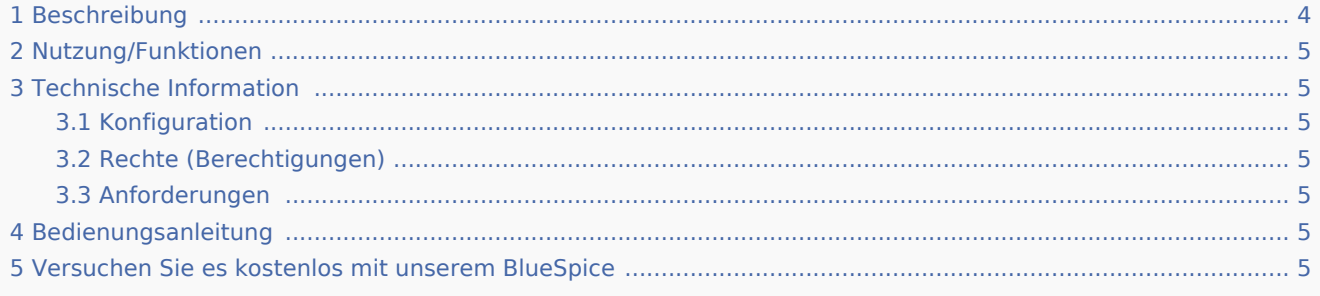

# <span id="page-3-0"></span>Beschreibung

**UserManager** bietet eine visuelle Oberfläche zur Verwaltung von Benutzern.

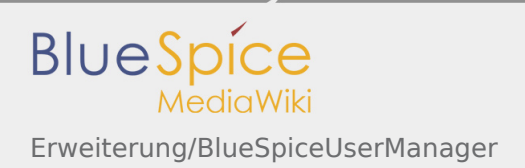

## <span id="page-4-0"></span>Nutzung/Funktionen

- Erstellen Sie einen neuen Benutzer.
- Weisen Sie den Benutzer einer Gruppe zu.
- Benutzerdaten ändern.
- Änder das Passwort.
- $\blacksquare$ Benutzer löschen (Mehrfachauswahl möglich).
- Sortieren und filtern Sie die Benutzerliste.

# <span id="page-4-1"></span>Technische Information

### <span id="page-4-2"></span>Konfiguration

Diese Erweiterung bietet keine Konfigurationen.

### <span id="page-4-3"></span>Rechte (Berechtigungen)

Benutzer müssen über die Berechtigung "usermanager-viewspecialpage" verfügen, um Änderungen an den Benutzern vornehmen zu können.

### <span id="page-4-4"></span>Anforderungen

UserManager benötigt [BlueSpiceFoundation](https://de.wiki.bluespice.com/wiki/Referenz:BlueSpiceFoundation).

### <span id="page-4-5"></span>Bedienungsanleitung

Für eine detaillierte Beschreibung und Verwendung besuchen Sie bitte unser [Benutzerhandbuch.](https://de.wiki.bluespice.com/wiki/Handbuch:Erweiterung/UserManager)

## <span id="page-4-6"></span>Versuchen Sie es kostenlos mit unserem BlueSpice

#### [BlueSpice Demo.](https://de.demo.bluespice.com/wiki/Hauptseite)

Kategorien helfen, Inhalten eine zusätzliche Strukturierungsebene hinzuzufügen und Inhalte schneller zu finden. Inhalte werden mit Kategorien verschlagwortet.